Выберите номер телефона, который вы хотите удалить, затем нажмите и удерживайте кнопку  $ENT$ .

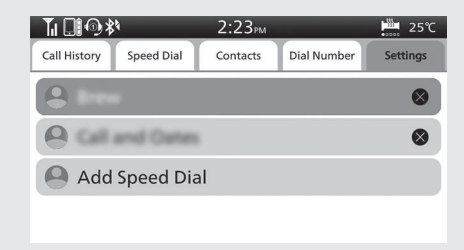

 Возврат к информации о поездке, предыдущему экрану или домашнему экрану. **Стр. 40**

Также можно выполнить приведенные выше настройки с помощью сенсорного экрана.

## **• Входящие звонки**

При приеме входящего звонка идёт звуковое уведомление, а также появляется экран входящего звонка.

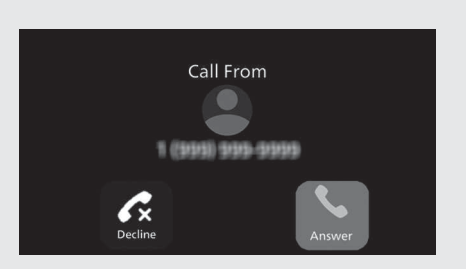